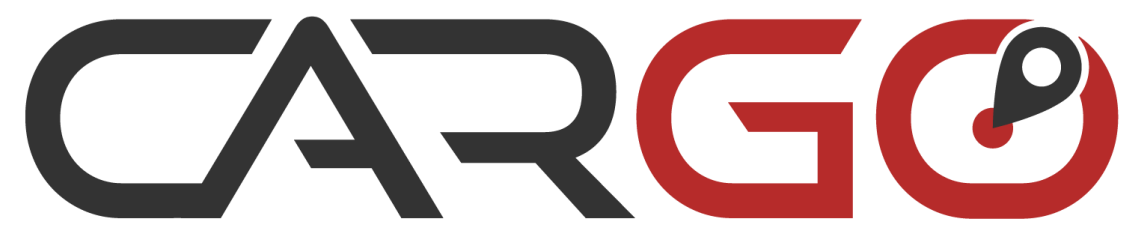

#### UKRAINIAN FLEET CONTROL

# инструкция

по настройке автомобильного трекера Сargo Light/Pro

monitoring-transporta.com.ua

**2016**

# **SARGO**

# **1** Вставляем в устройство сим карту оператора

- Снимите пин-код с карточки (если есть)
- Баланс на карте должен быть положительный. ₹Ť
- Открыта возможность отправки и получения СМС ίì
- Открыта возможность выхода в интернет (GPRS) ГĻ

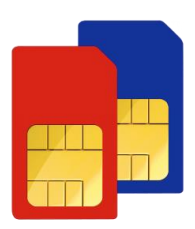

#### **2** Подключение устройства к источнику питания

#### Схема распиновки

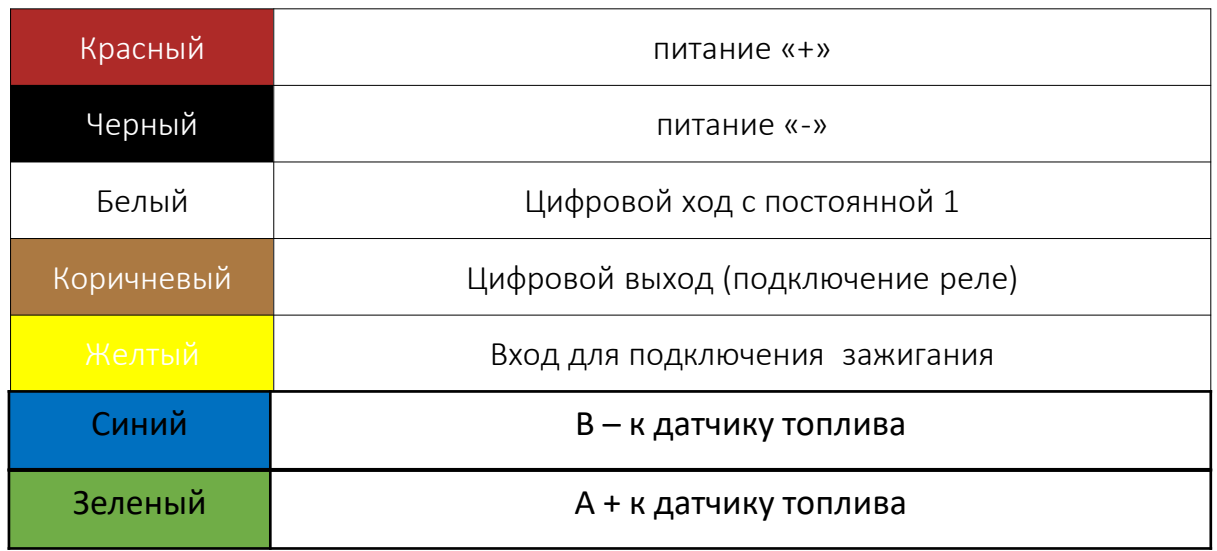

Подключаем устройство к источнику питания 8 – 30 Вольт.

После корректного подключении на устройстве должна появится индикация

После корректного подключении на устройстве должна появится индикация

#### Индикация

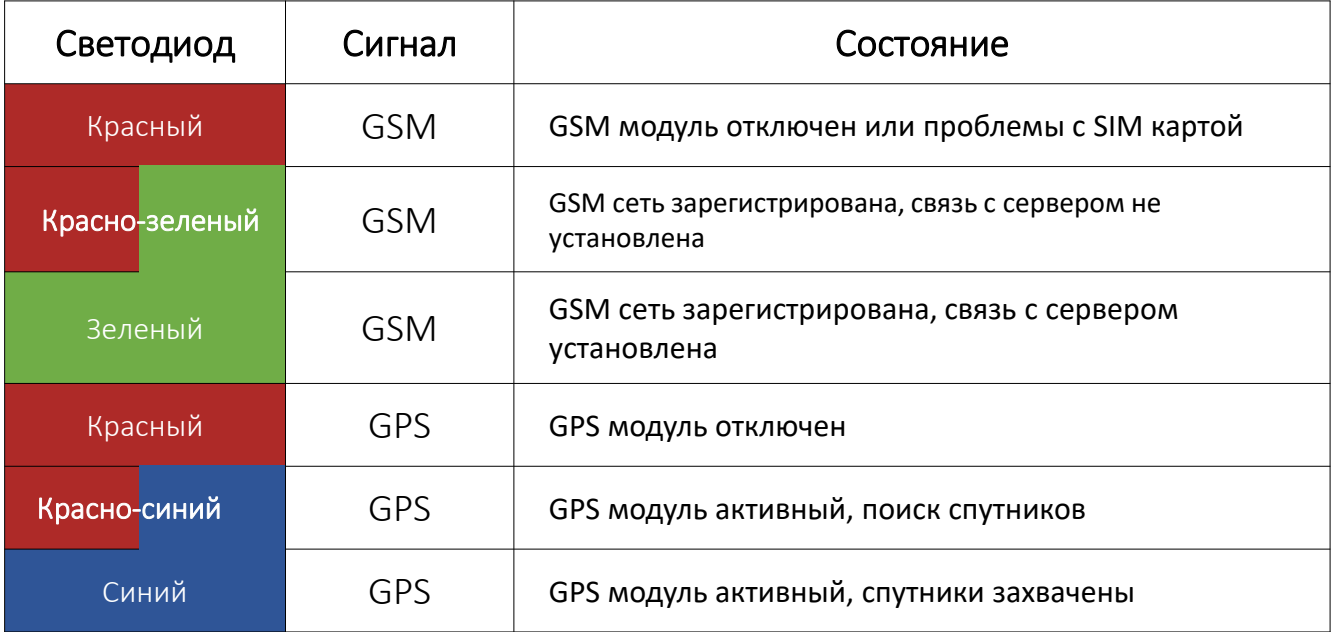

Вносим основные настройки работы устройства

#### **3** Настройки: отправка данных на сервер

Пример настроек

Где

GW0000 LAPN L "www.kyivstar.net"

Точка доступа интернет

GW0000 <u>↓</u> IP <u>↓</u> "193.193.165.165:2118"

– пробел

– отправить

IP-адрес и порт сервера

Важно! Не оставляйте лишних пробелов, это может повлиять

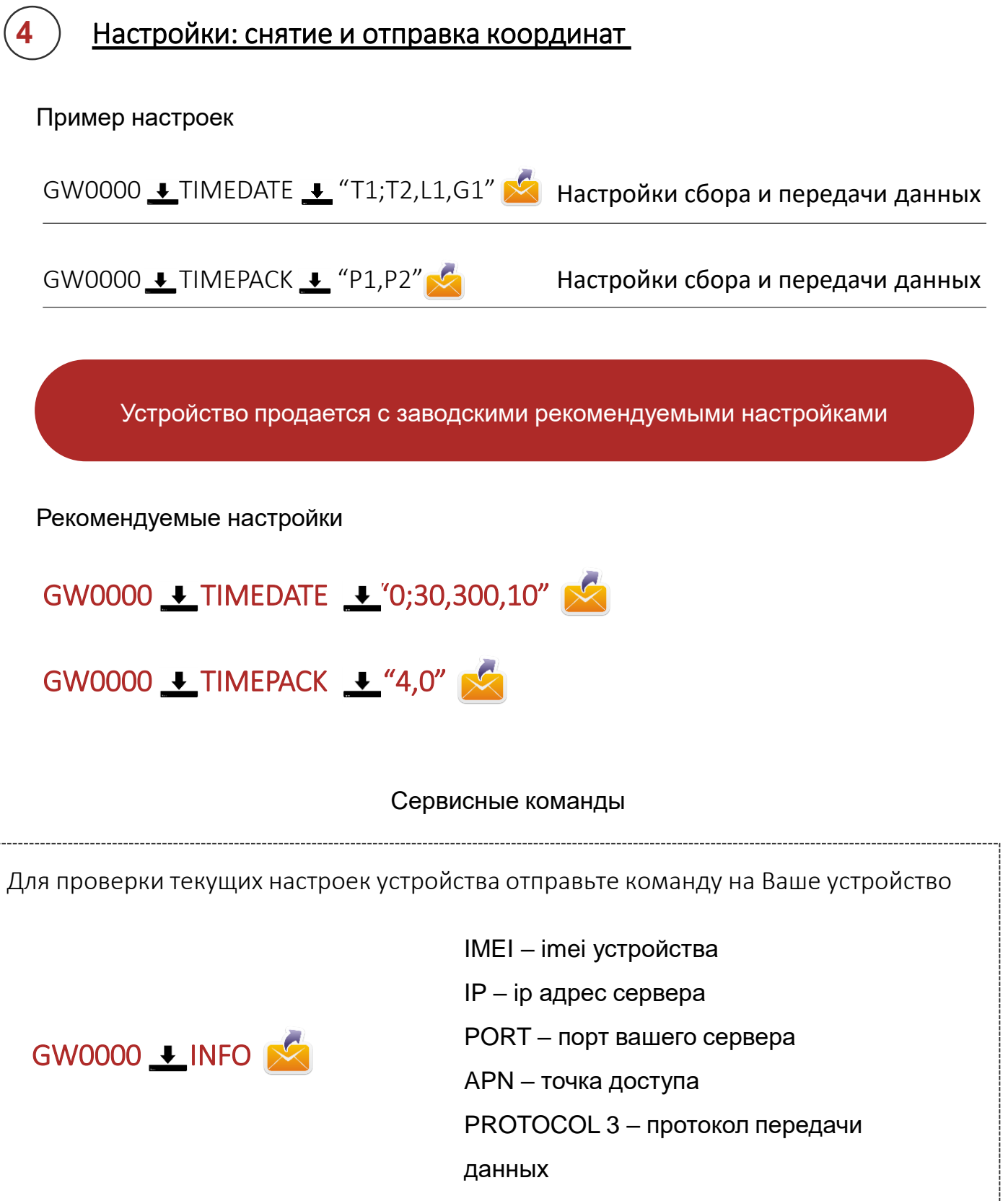

GPS – активность gps модуля

IMEI – imei устройства

GW0000 **L** TIMEINFO

TIMEDATE – настройки при движении

TIMEPACK – настройки при стоянке

FUEL – «0» устройство не поддерживает ДУТ

## **5** Настройки: номер администратора

По умолчанию номер администратора отключен, активировать его можно специальной командой:

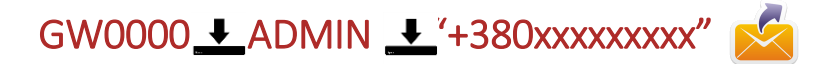

Отменить номер администратора возможно отправив команду **с номера** администратора

# GW0000 LADMIN L'0000"

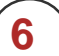

### **6** Примечания к настройкам

#### Передача данных на сервер по времени, расстоянию и углу: GW0000 <u>↓</u> TIMEDATE <u>↓</u> "T1;T2,L1,G1", где

T1 – постоянное время передачи данных на сервер. Можно присвоить «0; 3-255» секунд. «0» означает выключить. Если включено, тогда трекер передает только по времени, не анализируя расстояние и угол. Если значение Т1 ровняется нулю, то есть выкл., передача на сервер происходит по первому событию, которое наступило: Т2, L1 или G1.

- T2 временной интервал передачи данных на сервер. Можно присвоить 3 255 секунд
- L1 расстояние в метрах. Можно присвоить 50 1000 метров
- $G1$  угол поворота градусов. Можно присвоить 0 90 градусов

Настоятельно рекомендуем использовать заводские настройки GW0000 TIMEDATE "0;30,300,10". Данные настройки используются по умолчанию.

#### Передача данных на сервер при стоянке:

 $GW0000 \triangle$  TIMEPACK  $\triangle$  "P1,P2", где

 $P1$  – время передачи данных на сервер во время стоянки. Диапазон значений 0 – 255 минут. «0» выключить передачу во время стоянки. Не зависит от зажигания.

P2 – параметр, который отвечает за передачу данных на сервер с периодом P1, при активном входе зажигания. Можно присвоить 0;1. например:

GW0000 TIMEPACK "10,0" – передавать данные раз в 10 минут не анализируя зажигание.

GW0000 TIMEPACK "10,1" – передавать данные раз в 10 минут, но только когда зажигание включено. При отсутствии зажигания – данные на сервер передавать не будут.

#### Настоятельно рекомендуем использовать заводские настройки GW0000 TIMEPACK "4,0" . Данные настройки используются по умолчанию.

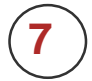

# **7** Настройки: RS-485 подключение ДУТ

Перед подключением ДУТ необходимо отправить команду на устройство:

GW0000 FUEL 1"1"

Убедитесь, что Ваш сервер получает следующие параметры с устройства:

- $\triangleright$  Param-201: уровень топлива 1 датчик
- Param-202: температура топлива 1 датчик
- Param-203: уровень топлива 2 датчик
- Param-204: температура топлива 2 датчик

Порядок подключения и настройка ДУТ: Синий В «-» к датчику топлива Зеленый А «+» к датчику топлива

После корректной настройки трекер пришлет данные с датчика (дополнительных настроек трекера не требуется).

Режим выдачи любого ДУТ нужно ставить по запросу, то есть трекер сам опрашивает датчик. В разных ДУТ эта настройка звучит по разному, но она должна подразумевать ответ по запросу внешнего устройства, уточняйте такой режим у производителя ДУТ который Вы используете.

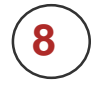

# **8** Настройки: Подключение RFID

Для активации режима работы трекера с RFID устройство необходимо отправить следующую команду:

# GW0000 <u>↓</u> RFID <u>↓</u> ON

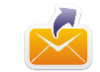

Задаем сетевой адрес считывателя 9, данные с RFID будут приходить в параметре param-207.

Команда для отключения опроса RFID:

GW0000 <u>↓</u> RFID **↓** OFF

# **9** Внесение всех настроек ОДНОЙ СМС

Для удобства и экономии Вашего времени возможно отправить все команды одной СМС. Для этого вводим каждую команду с новой строки:

#### Пример настроек одной смс

- GW0000 LAPN L "www.kyivstar.net" GW0000 <u>↓</u> IP <u>↓</u> "193.193.165.165:2118" GW0000 **L** TIMEDATE **L** "T1;T2,L1,G1"
- GW0000 **↓** TIMEPACK **↓** "P1,P2"
- GW0000 $\rightarrow$  PROTOCOL $\rightarrow$  "3"

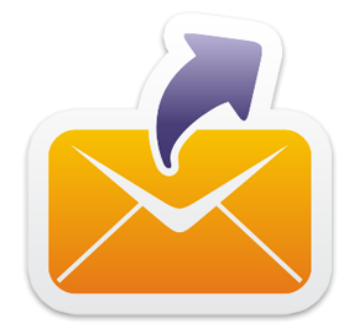

Каждая команда должна идти с абзаца без лишнего пробела в ее конце

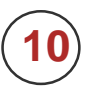

# **10** Подключение реле блокировки

Для управления реле блокировки:

 $GW0000 + BLOCK + ON$   $\sqrt{2}$  Блокировка включена, машина заглушена

GW0000  $\bigoplus$  BLOCK  $\bigoplus$  OFF  $\bigotimes$  Блокировка отключена

Реле должно быть нормально замкнутое

(на коричневом проводе появиться минус)

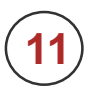

#### **11** Сохранение настроек

После изменения настроек Вы получите от устройства СМС, это означает, что он принял настройки и изменит их после перезагрузки

IMEI-865733027392513 IP-193.193.165.165 **PORT - 21118** APN - www.kyivstar.net PROTOCOL - 3 GPS - ON

Для перезагрузки устройства позвоните на него од окончания гудков

Так же перезагрузить устройство можно с помощью SMS команды:

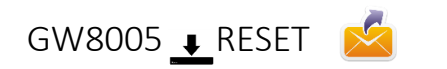

Производитель оставляет за собой право вносить изменения в процедуру настройки оборудования. Актуальную инструкцию Вы можете скачать на нашем сайте в разделе «Загрузки».

Если у Вас возникли вопросы или сложности с настройкой и подключением устройства, обратитесь в нашу службу технической поддержки: support@monitoring-transporta.com.ua